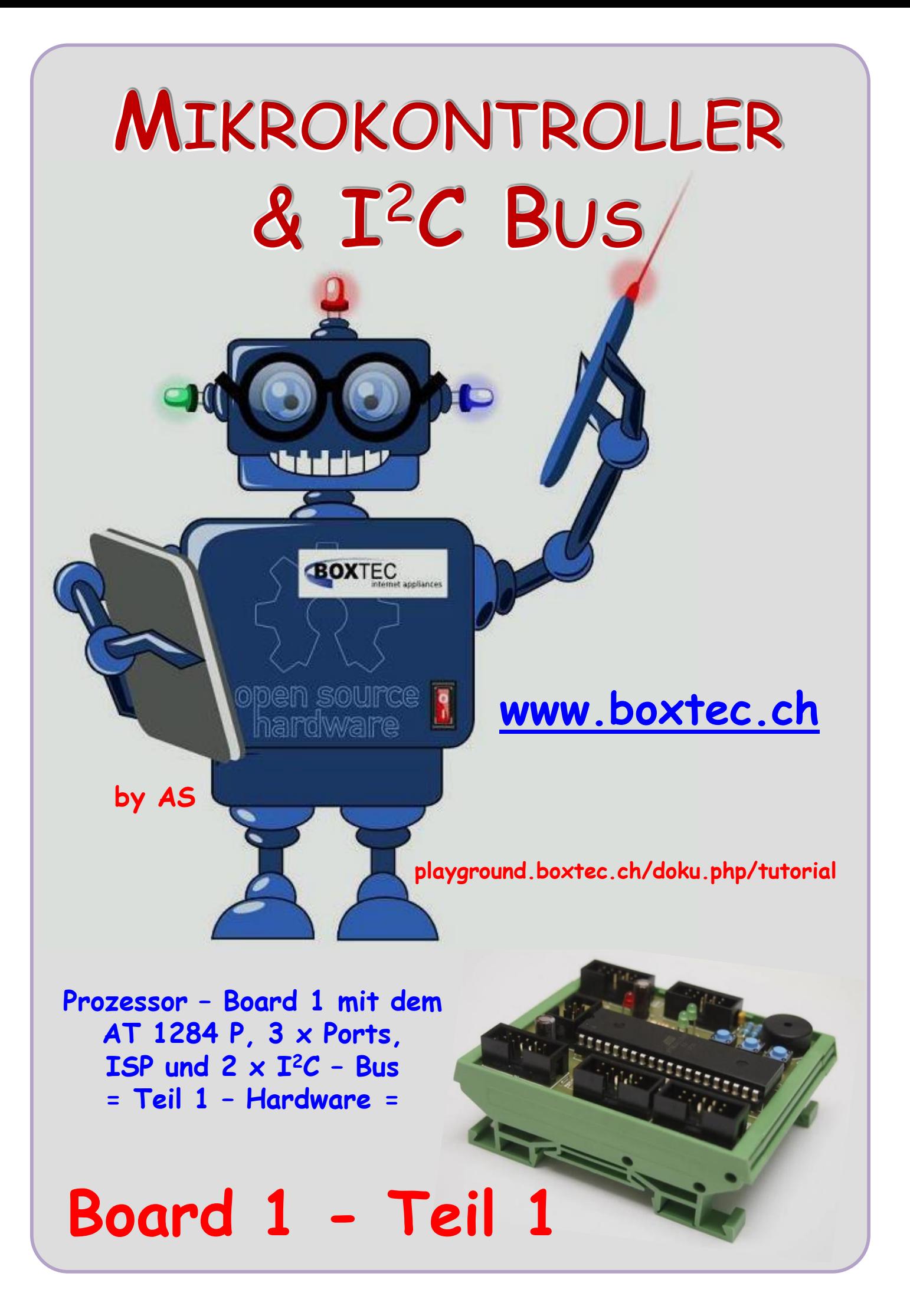

#### **Copyright**

Sofern nicht anders angegeben, stehen die Inhalte dieser Dokumentation unter einer "Creative Commons - Namensnennung-NichtKommerziell-Weitergabe unter gleichen Bedingungen 3.0 DE Lizenz"

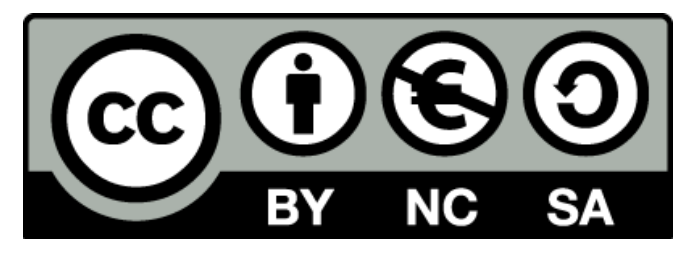

#### **Sicherheitshinweise**

Lesen Sie diese Gebrauchsanleitung, bevor Sie diesen Bausatz in Betrieb nehmen und bewahren Sie diese an einem für alle Benutzer jederzeit zugänglichen Platz auf. Bei Schäden, die durch Nichtbeachtung dieser Bedienungsanleitung verursacht werden, erlischt die Gewährleistung / Garantie. Für Folgeschäden übernehmen wir keine Haftung! Bei allen Geräten, die zu ihrem Betrieb eine elektrische Spannung benötigen, müssen die gültigen VDE-Vorschriften beachtet werden. Besonders relevant sind für diesen Bausatz die VDE-Richtlinien VDE 0100, VDE 0550/0551, VDE 0700, VDE 0711 und VDE 0860. Bitte beachten Sie auch nachfolgende Sicherheitshinweise:

- Nehmen Sie diesen Bausatz nur dann in Betrieb, wenn er zuvor berührungssicher in ein Gehäuse eingebaut wurde. Erst danach darf dieser an eine Spannungsversorgung angeschlossen werden.
- Lassen Sie Geräte, die mit einer Versorgungsspannung größer als 24 V- betrieben werden, nur durch eine fachkundige Person anschließen.
- In Schulen, Ausbildungseinrichtungen, Hobby- und Selbsthilfewerkstätten ist das Betreiben dieser Baugruppe durch geschultes Personal verantwortlich zu überwachen.
- In einer Umgebung in der brennbare Gase, Dämpfe oder Stäube vorhanden sind oder vorhanden sein können, darf diese Baugruppe nicht betrieben werden.
- Im Falle eine Reparatur dieser Baugruppe, dürfen nur Original-Ersatzteile verwendet werden! Die Verwendung abweichender Ersatzteile kann zu ernsthaften Sach- und Personenschäden führen. Eine Reparatur des Gerätes darf nur von fachkundigen Personen durchgeführt werden.
- Spannungsführende Teile an dieser Baugruppe dürfen nur dann berührt werden (gilt auch für Werkzeuge, Messinstrumente o.ä.), wenn sichergestellt ist, dass die Baugruppe von der Versorgungsspannung getrennt wurde und elektrische Ladungen, die in den in der Baugruppe befindlichen Bauteilen gespeichert sind, vorher entladen wurden.
- Sind Messungen bei geöffnetem Gehäuse unumgänglich, muss ein Trenntrafo zur Spannungsversorgung verwendet werden
- Spannungsführende Kabel oder Leitungen, mit denen die Baugruppe verbunden ist, müssen immer auf Isolationsfehler oder Bruchstellen kontrolliert werden. Bei einem Fehler muss das Gerät unverzüglich ausser Betrieb genommen werden, bis die defekte Leitung ausgewechselt worden ist.
- Es ist auf die genaue Einhaltung der genannten Kenndaten der Baugruppe und der in der Baugruppe verwendeten Bauteile zu achten. Gehen diese aus der beiliegenden Beschreibung nicht hervor, so ist eine fachkundige Person hinzuzuziehen

#### **Bestimmungsgemäße Verwendung**

- Auf keinen Fall darf 230 V~ Netzspannung angeschlossen werden. Es besteht dann Lebensgefahr!
- Dieser Bausatz ist nur zum Einsatz unter Lern- und Laborbedingungen konzipiert worden. Er ist nicht geeignet, reale Steuerungsaufgaben jeglicher Art zu übernehmen. Ein anderer Einsatz als angegeben ist nicht zulässig!
- Der Bausatz ist nur für den Gebrauch in trockenen und sauberen Räumen bestimmt.
- Wird dieser Bausatz nicht bestimmungsgemäß eingesetzt kann er beschädigt werden, was mit Gefahren, wie z.B. Kurzschluss, Brand, elektrischer Schlag etc. verbunden ist. Der Bausatz darf nicht geändert bzw. umgebaut werden!
- Für alle Personen- und Sachschäden, die aus nicht bestimmungsgemäßer Verwendung entstehen, ist nicht der Hersteller, sondern der Betreiber verantwortlich. Bitte beachten Sie, dass Bedien- und /oder Anschlussfehler außerhalb unseres Einflussbereiches liegen. Verständlicherweise können wir für Schäden, die daraus entstehen, keinerlei Haftung übernehmen.
- Der Autor dieses Tutorials übernimmt keine Haftung für Schäden. Die Nutzung der Hard- und Software erfolgt auf eigenes Risiko.

# **Board 1 – Teil 1 ( Hardware )**

## **Prozessor – Board 1 mit dem ATmega 1284 P, 3 x Ports, ISP, 2 x I <sup>2</sup>C – Bus, Taster und LED`s**

Was brauchen wir eigentlich um ein  $\mathbf{I}^2 C$  – Bus zu betreiben? Eigentlich nicht viel.

- **Netzteil mit 5V und 12V mit mind. 1A**
- **Sensoren (Eingänge) mit Schnittstelle**
- **Aktoren (Ausgänge) mit Schnittstelle**
- **weitere Platinen mit verschiedenen Ein- und Ausgängen**
- **Ein Programm, der allen Komponenten sagt, was zu machen ist**
- **Einen Prozessor, dem wir mitteilen könne, was zu machen ist**

Die ersten 5 Punkte haben wir bereits fertig. Fehlt noch der letzte Punkt, der **Prozessor**. Es gibt viele Prozessoren, die für diese Aufgabe geeignet sind. Ich habe mich für den ATmega 1284P entschieden. Er hat 4 Ports, also "genügend" Ein- und Ausgänge für meine Anwendungen, eine "freundliche" Bauform, was will ich mehr. Das Innenleben nicht zu vergessen.

Sehen wir uns die Daten des ATmega 1284P einmal genauer an:

- Modellbezeichnung ATmega 1284P-PU
- Typ 8-Bit Mikrocontroller
- Technologie AVR RISC Architektur
- Gehäuse PDIP-40
- Temperaturbereich -40 … +85 °C
- Geschwindigkeit 20 MHz
- Speicher 128 kByte
- Analog Komperator/en 1
- EEPROM 4096 Byte
- RAM 16 kByte
- PWM 6
- 8-bit Timer 2
- 16-bit Timer 2
- Anschlüsse / Schnittstellen
	- o ADC 8
	- o UART 2
	- $O$  T/O 32
	- o SPI1
- Spannungsbereich +1,8 ... +5,5 V

Das sind die technischen Daten des ATmega 1284P. Damit kann man sehr viel machen. Sehen wir uns als nächste die Belegung des Gehäuses bzw. die Lage der Anschlüsse an.

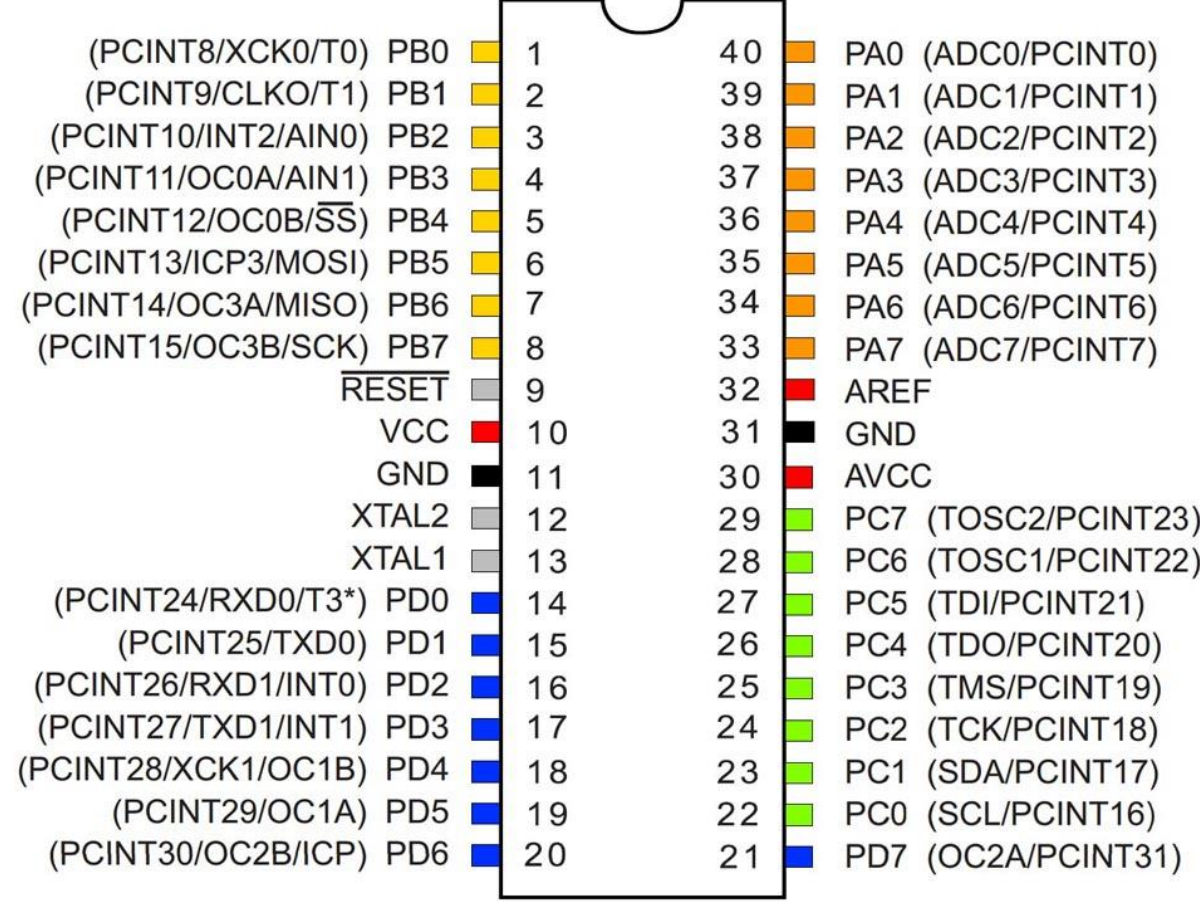

Der ATmega 1284P und seine Anschlüsse (Ansicht von oben, auf den IC) (aus WIKI)

- **Port A – PA0 bis PA7 ( oben rechts )**
- **Port B – PB0 bis PB7 ( oben links )**
- **Port C – PC0 bis PC7 ( unten rechts )**
- **Port D – PD0 bis PD7 ( unten links )**

Die nicht genannten Pins 9, 10, 11, 12, 13, 30, 31 und 32 dienen zum Anschluss des Quarzes, Reset-Taster, Betriebsspannung (Vcc), Masse (GND) und AREF.

Die Ports A, B und D werden über einen Wannenstecker (2x5) nach aussen geführt. Der Port C wird intern zum Anschluss des I2C – Busses, der Taster, der LED und des Lautsprechers genutzt.

Die Programmierung mit dem ISP-Stecker erfolgt am Port B.

Zum besseren Verständnis, habe ich die genaue Belegung der Ports noch einmal dargestellt.

Belegung der Ports

Sehen wir uns als nächste einmal die Schaltung an:

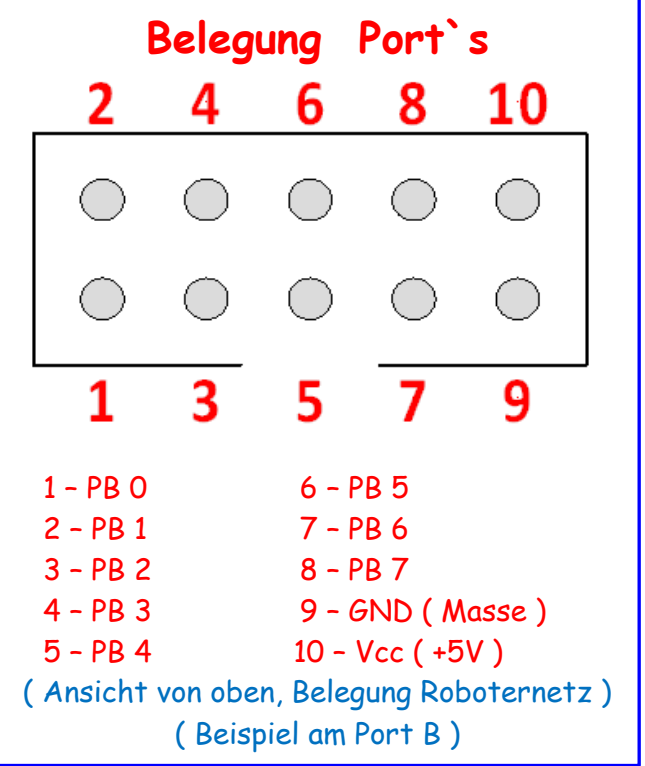

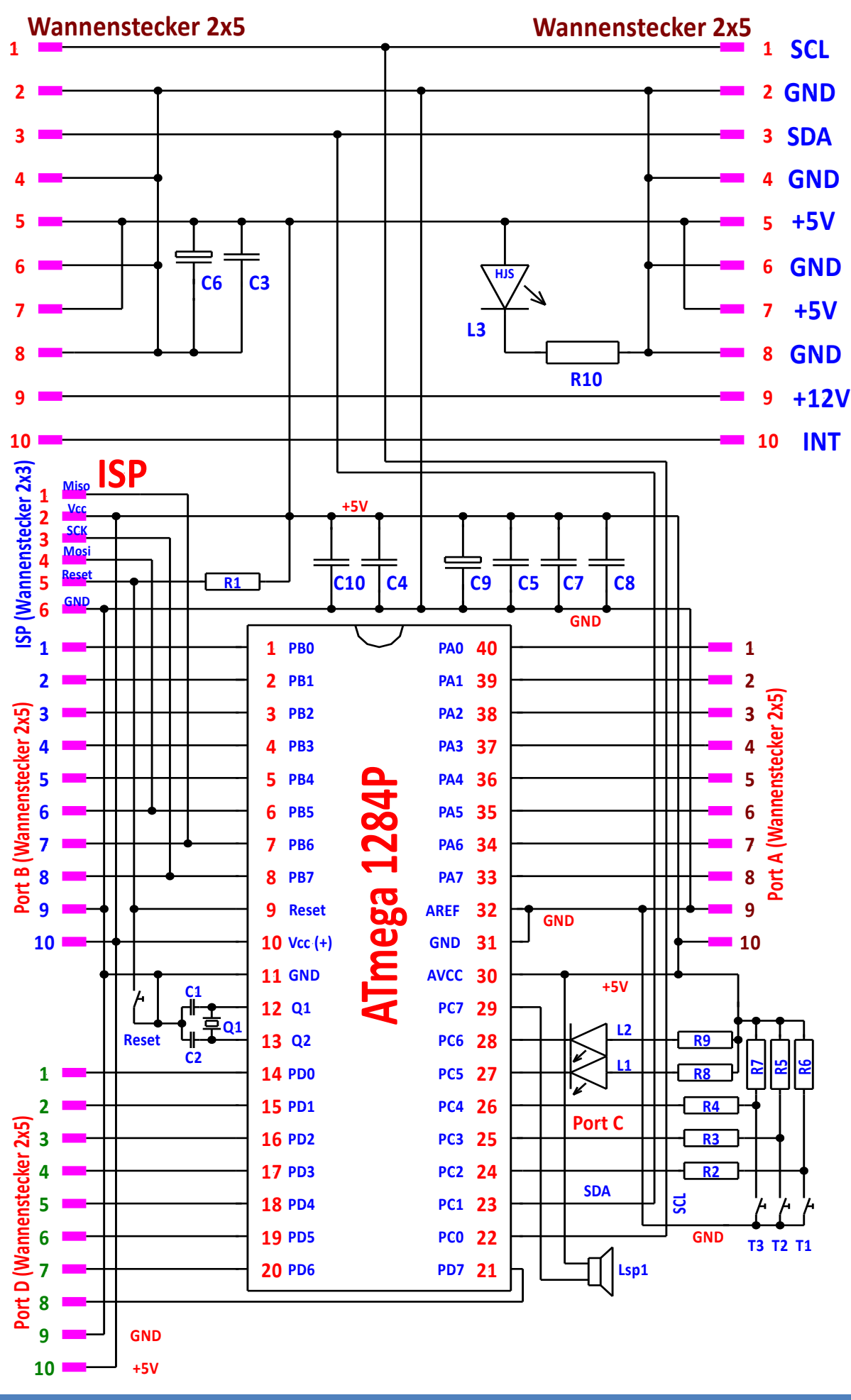

## **Board 1 Teil 1**

Ansicht der Platine mit Bestückungsdruck

![](_page_5_Figure_2.jpeg)

Ansicht der Platine in der Durchsicht

#### **Funktion:**

Im oberen Bereich befinden sich die 2 Wannenstecker mit den entsprechenden Verbindungen zum Anschluss des I2C – Busses. Darunter befindet sich auf der linken Seite der ISP-Wannenstecker (2x3) zum Anschluss eines Prommers.

Darunter befindet sich auf der linken Seite die Ports B und D. Beide wieder als Wannenstecker 2x5. Zwischen den beiden Wannensteckers befindet sich der Resettaster.

Auf der rechten Seite, ca. in der Mitte, befindet sich der Port A, wieder mit einem Wannenstecker 2x5.

Auf der rechten Seite, unten befindet sich der Port C. An ihm liegen die beiden LED, die 3 Taster und der Lautsprecher. Weiterhin habe ich dort die Leitungen SDA und SCL abgenommen. Innerhalb des Sockels befinden sich der Quarz, einige Kondensatoren und Widerstände. Achtet genau auf die Bauart des Sockels. Es gibt auch andere Bauarten, bei denen die Trennstege anders verlaufen.

Die Anordnung der Bauteile auf der Schaltung entspricht in etwa dem Leiterplattenbild. Zusätzlich Steckkontakte an den einzelnen Ports habe ich nicht angeordnet, da sie über einzelne Wannenstecker nach aussen geführt sind. An diesen Wannensteckern können verschiedene zusätzliche Platinen angeschlossen werden.

Dabei verwende ich die folgenden Grundlegenden Bezeichnungen:

- $BM Busmodul$   $\rightarrow$  **hierbei handelt es sich um reine I<sup>2</sup>C Busmodule** 
	- **PM – Portmodul hierbei handelt es sich um reine Portmodule**
- **PBM – Port-Busmodul hierbei handelt es sich um Port- und I<sup>2</sup>C-Busmodule**

**Auf Grund der gleichen Stecker kann es zu einer Verwechslung der einzelnen Port- oder Busstecker kommen. Eine Verwechslung kann zu einer sofortigen Zerstörung der angeschlossenen Module oder des Prozessors führen.**

Achtet genau auf die richtige Zuordnung der Wannenstecker und Verbindungen !

#### **Bauteile für das Board 1:**

![](_page_6_Picture_249.jpeg)

In diesem Bild habe ich noch einmal die Belegung der  $\mathbf{I}^2 {\mathcal{C}}$  – Stecker dargestellt. Über diese Stecker erfolgt der Anschluss der Busmodule (BM).

Über diese Stecker erfolgt gleichzeitig die Stromversorgung des Prozessor Boards und der angeschlossenen Busmodule (BM). Die Stromversorgung erfolgt durch die separat angeschlossenes Netzteilmodul. Da für alle Wannenstecker die Grösse 2x5 (10 polg.) verwendet wird, kann der Anschluss oder die Verbindung untereinander mit den einheitlichen Kabeln erfolgen.

#### Belegung Wannenstecker I<sup>2</sup>C Bus

![](_page_7_Figure_4.jpeg)

Die Programmierung erfolgt durch den ISP-Stecker. Ich habe einen Wannenstecker 2x3 verwendet. Teilweise wird bei anderen Boards ein Wannenstecker mit 2x5 eingebaut.

Ich verwende grundsätzlich Wannenstecker mit einem Rand im Rastermass (RM) 2,54. Das hat den grossen Vorteil, der Stecker kann nicht verdreht werden. Das kann grossen Kummer ersparen.

#### Belegung Wannenstecker ISP Buchse

![](_page_7_Figure_8.jpeg)

 $\mathbf{I}^2 \mathcal{C}$  - Bus LED Anzeige  $I^2C$  - Bus ISP Anschluss Vcc +5V AnschlussAnschluss Anschluss Anschluss Port A Port B  $\overline{\mathbf{60}}$ **Brucks** Ġ т٢ ø Anschluss Quarz Taster LED Laut-Port D 16 MHz T1,T2,T3 L1, L2 sprecher Sockel ATmega Reset Taster 1284p

Sehen wir uns das Board genauer an:

Einige Bauteile wurden innerhalb des Sockels eingebaut. Nachdem der ATmega 1284p eingesteckt wird, sind diese Bauteile nicht mehr sichtbar.

Es wurde eine einseitige Platine verwendet. Dadurch mussten leider ein paar Brücken eingesetzt werden.

Die Versorgung erfolgt durch ein Netzteil z.B. NT2. Die Verbindung erfolgt dabei durch ein 10 poliges Fachkabel mit Buchsenstecker 2x5 an den I $^{\text{2}}$ C Wannensteckern.

## **Board 1 Teil 1**

![](_page_9_Picture_1.jpeg)

**Board 1 mit eingestecktem ATmega 1284p in einer Halterung**

**Board 1 mit** 

![](_page_9_Picture_3.jpeg)

Wie kann ich meine Hardware testen?

Als erstes teste ich ob die Betriebsspannung vom NT2 am Board 1 anliegt. Dazu darf der ATmega 1284p **nicht** eingesteckt werden. Ich verbinde das Board mit meinem Netzteil NT2. Es muss die LED L3 leuchten. Damit habe ich die Vcc +5V korrekt angelegt und verdrahtet. Danach Vcc ausschalten bzw. trennen und den ATmega 1284p einstecken, Vcc einschalten. Es dürfen keine Rauchwolken entstehen. Der Prozessor darf sich nicht erwärmen oder heiss werden. Die LED L3 muss korrekt leuchten. Damit habe ich soweit möglich die Hardware getestet.

## **Board 1 Teil 1**

![](_page_10_Picture_1.jpeg)

Anschluss Netzteil

Einige Teile des Textes wurden zur besseren Übersicht farblich gestaltet. Die Nutzung erfolgt auf eigenes Risiko. Ich wünsche viel Spaß beim Bauen und programmieren Achim

[myroboter@web.de](mailto:myroboter@web.de)